Regelsystem T**HE**TA EN 10 22805 05  $\overline{C}$ **Bedienungsanleitung**  $\overline{M}$ พ.ศ. 22คมธิ 705<br>"เธา?" - 2 00 ้เกิรได้  $\sqrt{2\pi}$  $\bullet$ O a <mark>H.O. 22RUG 105</mark><br>1692 - 1695<br>1697 - 22 Connell 他 قعة Zentralgerät  $\mathbf{c}$ Raumstation  $\overline{01}$ Kesselschaltfeld  $\omega$ 

 $\frac{B_A_{\text{THETA NURS}}_{\text{EbV}} - 045001000000000}{\text{Cb07-30. qxd}}$  12.03.2008 12.13 Seite 2

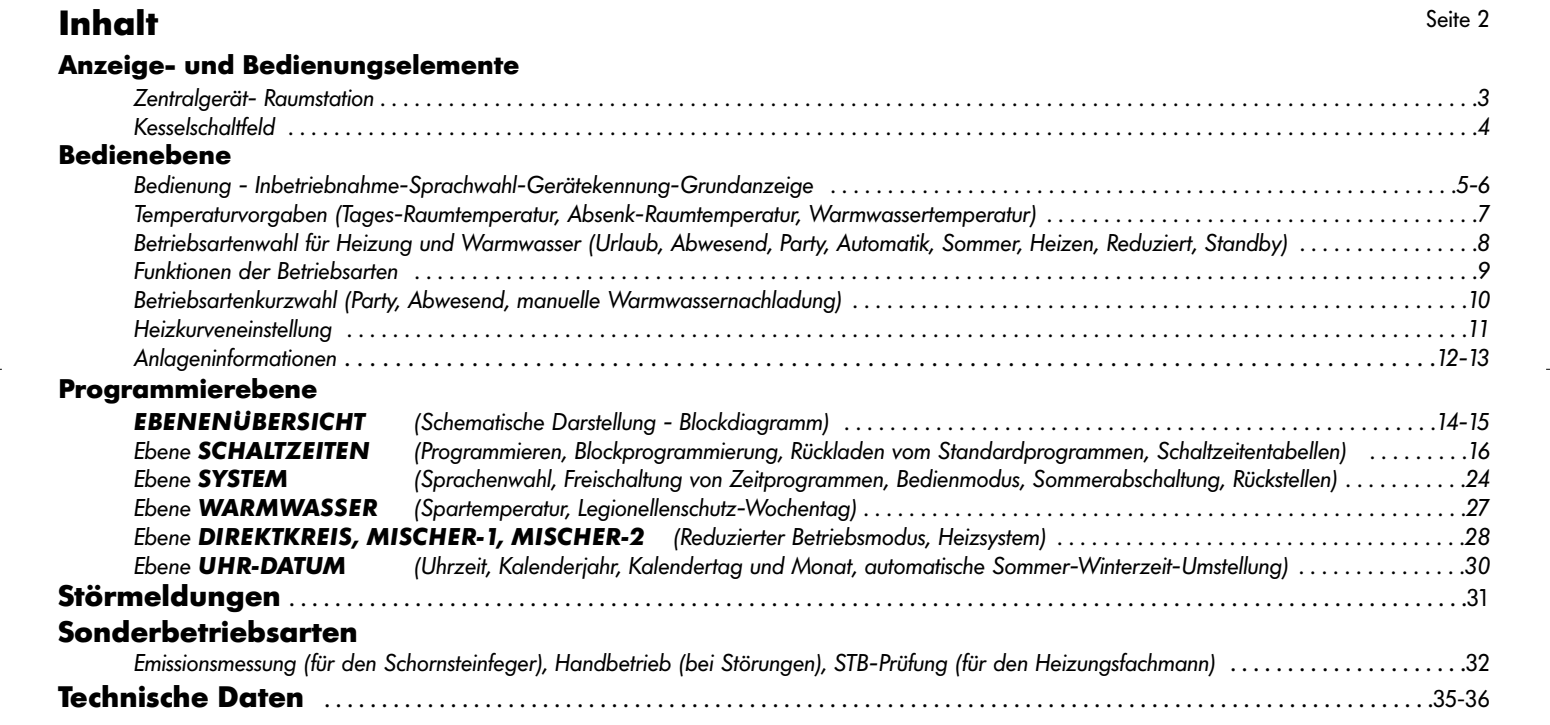

# **Anzeige- und Bedienungselemente**

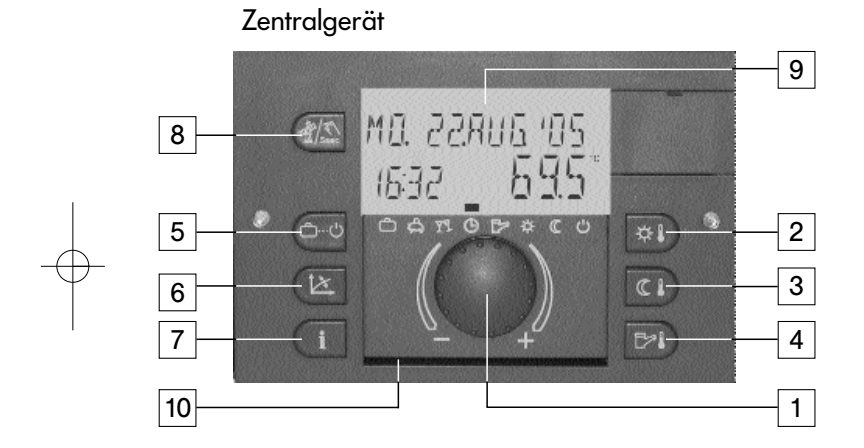

- 1 Dreh-Drück-Knopf
- 2 Gewünschte Tages-Raumtemperatur
- 3 Gewünschte abgesenkte Raumtemperatur
- 4 Gewünschte Warmwassertemperatur
- 5 Betriebsartenwahltaste

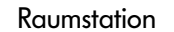

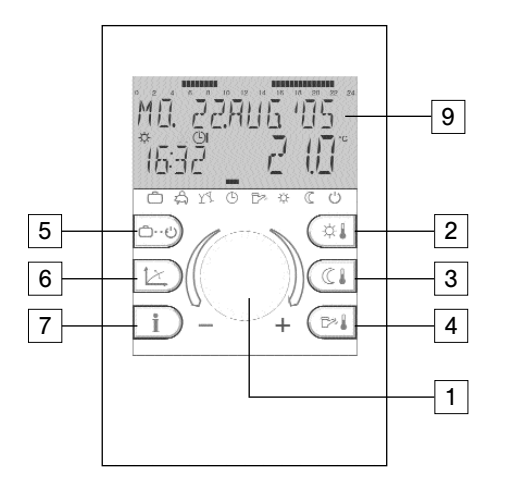

- 6 Taste zur Heizkurveneinstellung
- 7 Taste für Anlageninformationen
- 8 Taste für Emissionsmessung und Handbetrieb
- 9 Display
- 10 Fach bzw. Klappdeckel mit Kurzbedienungsanleitung

# Kesselschaltfeld

### **Zusätzlich beim Kesselschaltfeld:**

11 – Sicherheitsbegrenzer (STB), unter dem Klappdeckel zugänglich

- 12 Schaltfeldsicherung, unter dem Klappdeckel zugänglich
- 13– Netzschalter

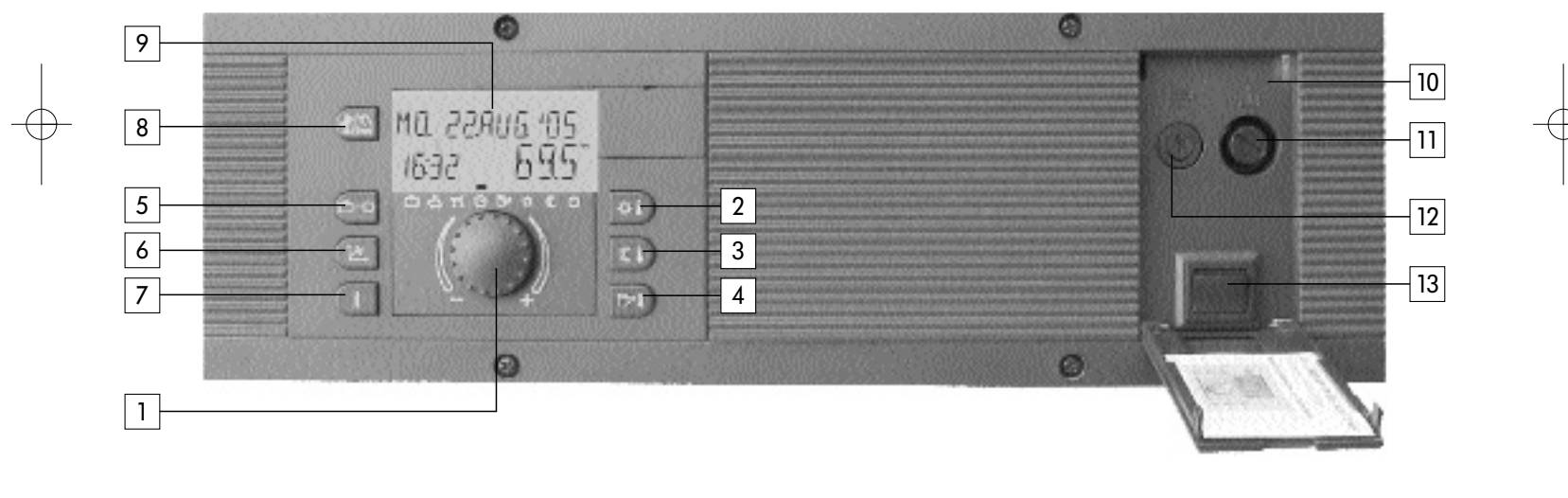

# **Bedienung**

Symbolik in der Bedienungsanleitung:

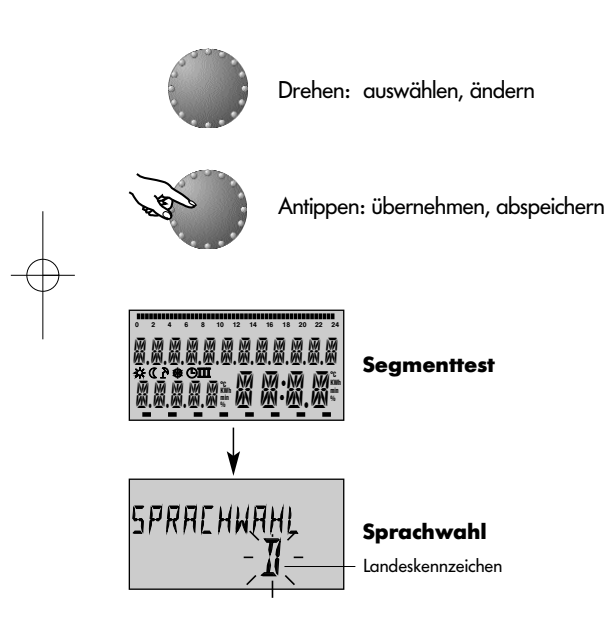

Der zentrale Dreh-Drück-Knopf und die mit Symbolen beschrifteten Tasten machen die Bedienung einfach und überschaubar. Es wird jedoch empfohlen, sich vorab über die ständig wiederkehrenden Bedienschritte zu informieren.

– Jeder veränderbare Wert erscheint im Display blinkend und kann mit dem Dreh-Drück-Knopf verändert werden. Blinkende Anzeigen werden in der Anleitung entsprechend hervorgehoben. Drehen nach rechts (+) im Uhrzeigersinn: zunehmende Verstellung

Drehen nach links (–) gegen den Uhrzeigersinn: abnehmende Verstellung

- Kurz antippen: Übernehmen des angewählten und angezeigten Wertes, abspeichern
- Ca. drei Sekunden lang drücken: Einsprung in die Programmierebene (Ebenenauswahl)

Wird nach einem Bedienschritt keine Abspeicherung mit dem Drehknopf vorgenommen, so wird der zuletzt eingestellte Wert nach ca. 60 Sekunden automatisch übernommen.

#### **Inbetriebnahme**

Bei Inbetriebnahme der Anlage oder nach jedem Stromausfall wird ein Segmenttest des großflächigen Displays mit automatischer Fehlerdiagnose durchgeführt. Hierbei erscheinen alle verfügbaren Seamente im Display.

#### **Sprachwahl**

Bei erster Inbetriebnahme kann im Anschluss an den Segmenttest die gewünschte Sprache gewählt werden. Zur Verfügung stehen die Sprachen DE, GB, FR, IT, NL, ES, PT, HU, CZ, PL, RO, RU, TR, S, N.

Seite 5 Hinweis: Diese Anzeige erscheint nach jeder Netzspannungsunterbrechung bis zum Tageswechsel am Tag der Erstinbetriebnahme. Nach diesem Zeitpunkt kann die Sprache nur noch in der Ebene **SYSTEM** - Parameter Sprachwahl geändert werden.

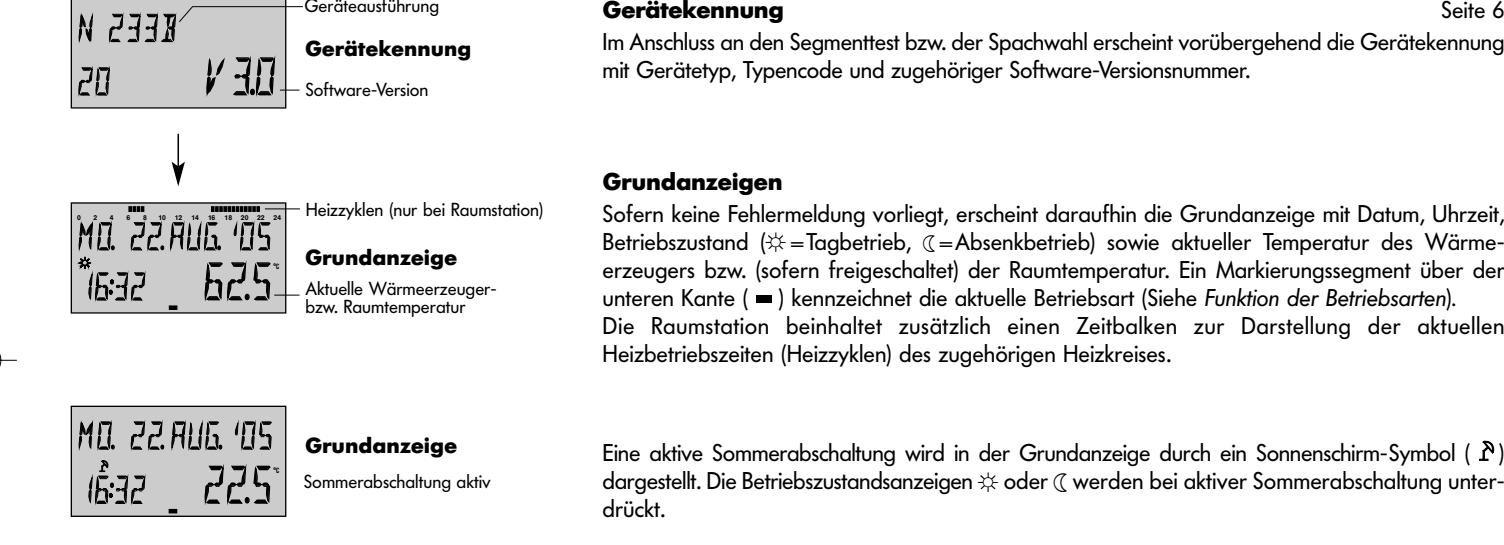

Im Anschluss an den Segmenttest bzw. der Spachwahl erscheint vorübergehend die Gerätekennung mit Gerätetyp, Typencode und zugehöriger Software-Versionsnummer.

#### **Grundanzeigen**

Sofern keine Fehlermeldung vorliegt, erscheint daraufhin die Grundanzeige mit Datum, Uhrzeit, Betriebszustand ( $\ddot{x}$  =Tagbetrieb,  $\mathcal{C}$  =Absenkbetrieb) sowie aktueller Temperatur des Wärmeerzeugers bzw. (sofern freigeschaltet) der Raumtemperatur. Ein Markierungssegment über der unteren Kante ( $\blacksquare$ ) kennzeichnet die aktuelle Betriebsart (Siehe Funktion der Betriebsarten). Die Raumstation beinhaltet zusätzlich einen Zeitbalken zur Darstellung der aktuellen Heizbetriebszeiten (Heizzyklen) des zugehörigen Heizkreises.

Eine aktive Sommerabschaltung wird in der Grundanzeige durch ein Sonnenschirm-Symbol ( À ) dargestellt. Die Betriebszustandsanzeigen  $\divideontimes$  oder  $\mathcal C$  werden bei aktiver Sommerabschaltung unter-

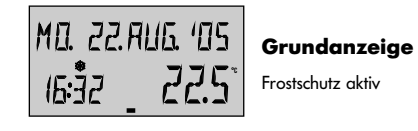

Bei aktivem Frostschutz erscheint in der Grundanzeige ein Eiskristall-Symbol ( \*).

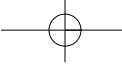

# **Temperaturvorgaben**

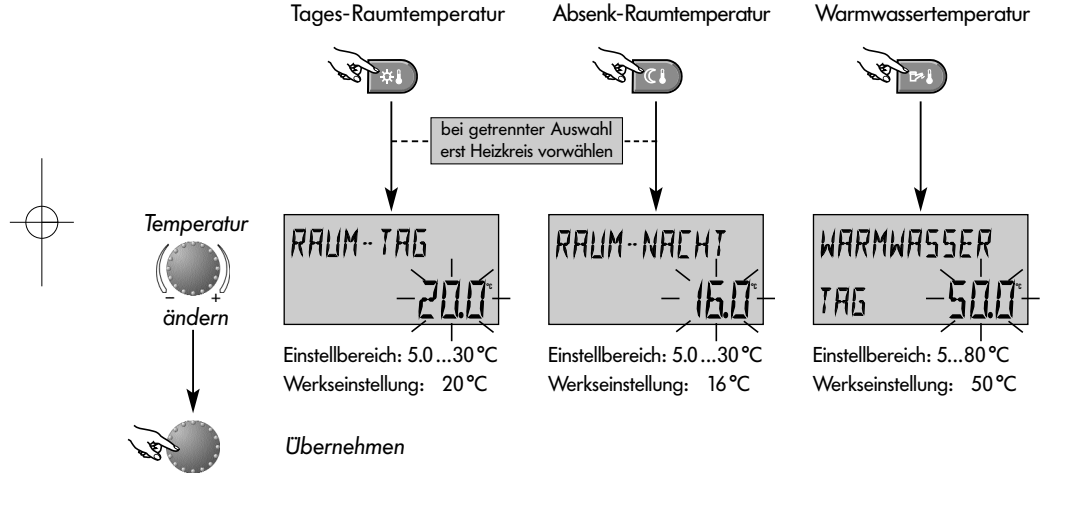

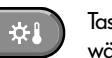

Taste für die gewünschte Raumtemperatur während des Tages

Taste für die gewünschte Raumtemperatur während des reduzierten Heizbetriebes.

 $P<sub>1</sub>$ 

Taste für die gewünschte Warmwassertemperatur während Tages

**Verstellen** (nur bei Grundanzeige):

Nach Antippen der jeweiligen Taste erscheint der zuletzt gewählte Einstellwert blinkend und kann mit dem Drehknopf verstellt werden.

Bei getrennter Auswahl ist zuvor der Heizkreis anzuwählen, für den die eingestellte Tages-bzw. Absenk-Raumtemperatur gilt (siehe Programmierebene - **SYSTEM** - Parameter Bedienmodus (getrennte Auswahl).

Seite 7 Der Rücksprung zur Grundanzeige erfolgt nach Antippen des Drehknopfes oder nach 60 Sekunden automatisch.

# Seite 8 **Betriebsartenwahl für Heizung und Warmwasser**

ن...ث

Mit dieser Taste wird die gewünschte Betriebsart für die Heiz-und Warmwasserkreise ausgewählt. Diese erscheint in der Anzeige im Klartext, <sup>g</sup>leichzeitig zeigt eine Pfeilmarkierung am unteren Rand im Display auf das zugehörige Betriebsartensymbol.

Anwählen: Beim Antippen der Betriebsartenwahltaste erscheint die gegenwärtig aktive Betriebsart blinkend. Die weiteren Betriebsarten können gemäß nachstehendem Schema angewählt und aktiviert werden.

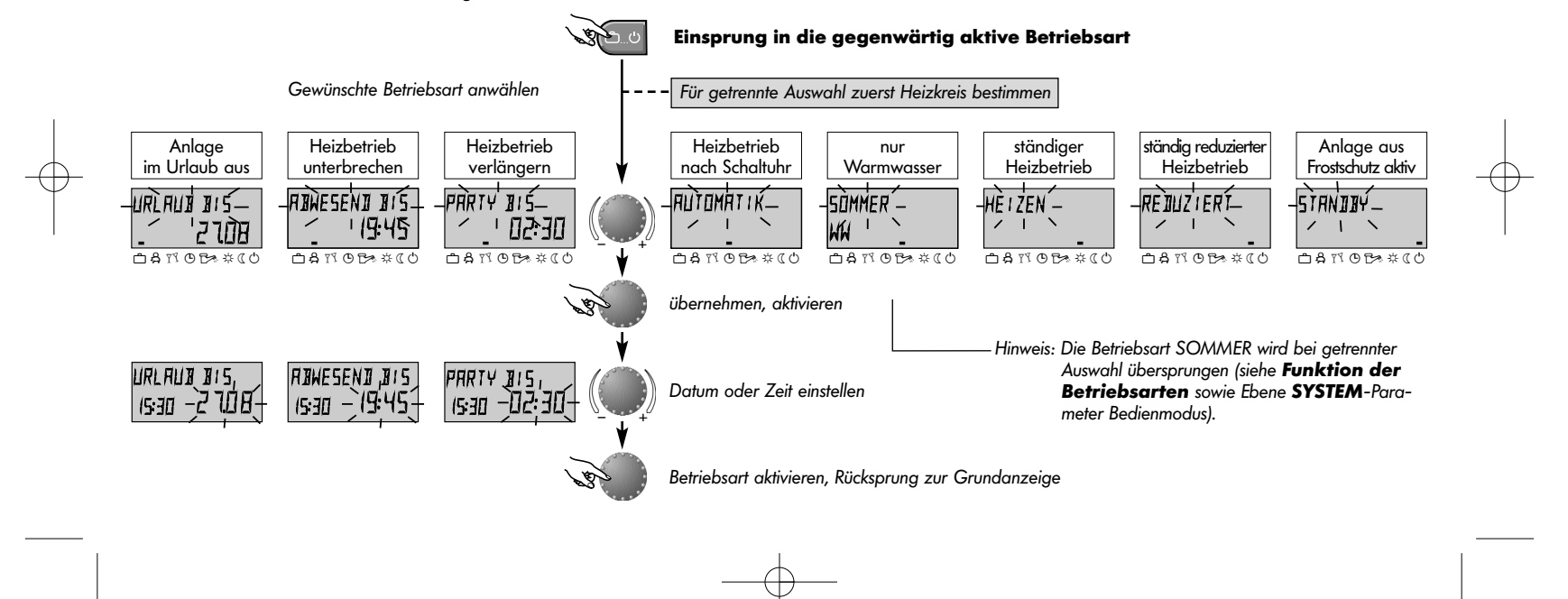

 $\frac{B_A_{\text{THETA NURS}}}{\frac{B_B_{\text{S}}}{\frac{B_B_{\text{S}}}{$ 

# **Funktion der Betriebsarten**

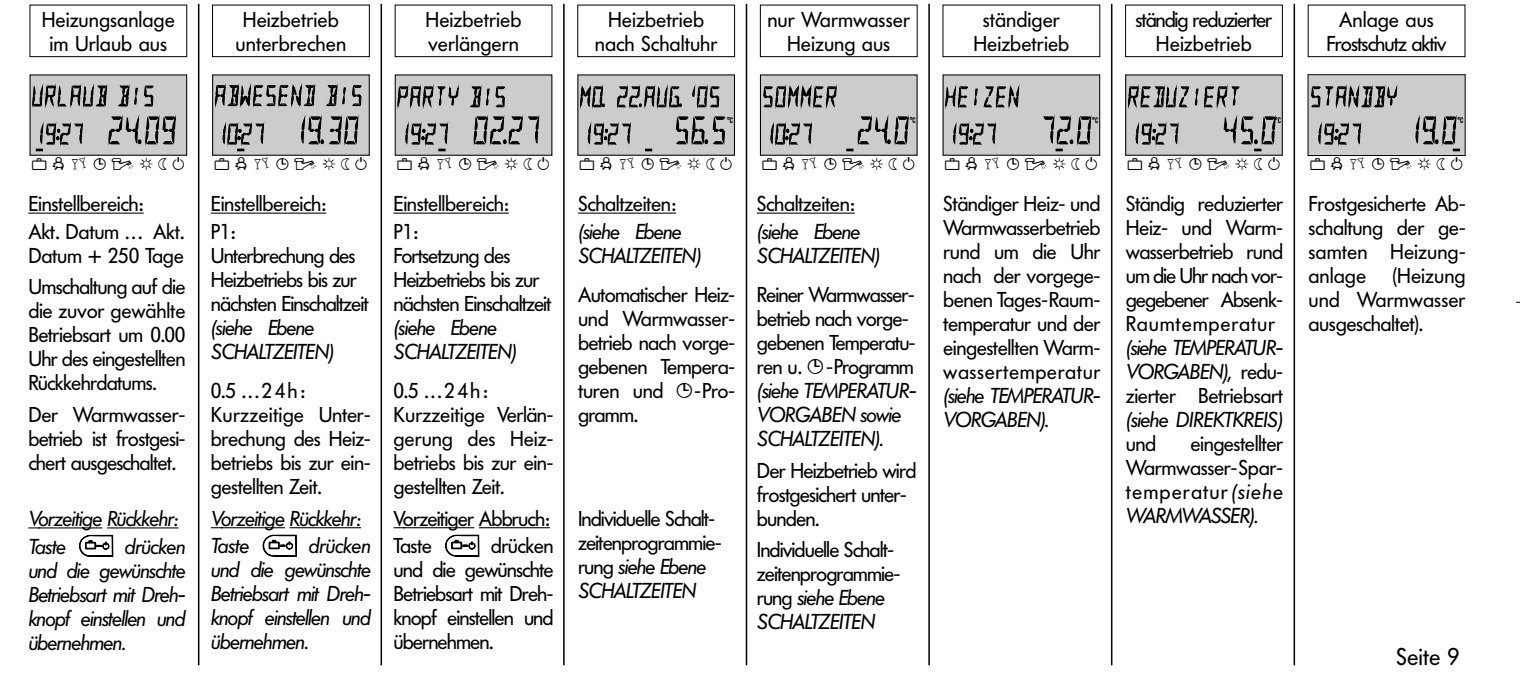

# **Betriebsarten-Kurzwahl**

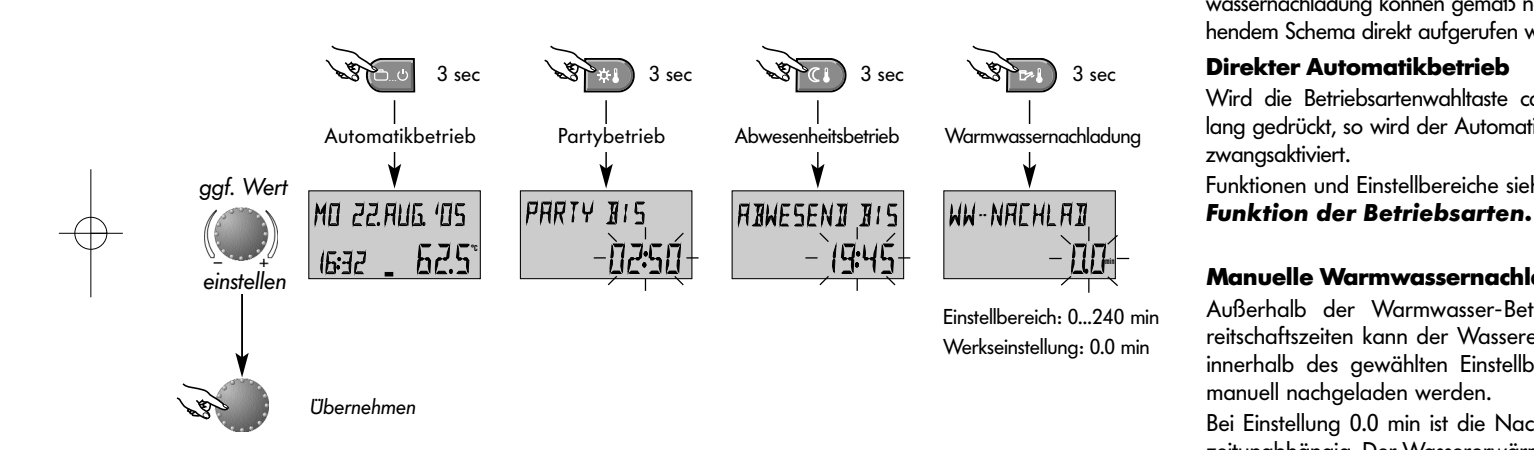

Seite 10

#### **Kurzzeit-Betriebsarten**

Häufig gewählte Betriebsarten wie PARTY oder ABWESEND sowie die manuelle Warmwassernachladung können gemäß nebenstehendem Schema direkt aufgerufen werden.

#### **Direkter Automatikbetrieb**

Wird die Betriebsartenwahltaste ca. 3 sec lang gedrückt, so wird der Automatikbetrieb zwangsaktiviert.

Funktionen und Einstellbereiche siehe unter

#### **Manuelle Warmwassernachladung**

Außerhalb der Warmwasser-Betriebsbereitschaftszeiten kann der Wassererwämer innerhalb des gewählten Einstellbereiches manuell nachgeladen werden.

Bei Einstellung 0.0 min ist die Nachladung zeitunabhängig. Der Wassererwärmer wird entsprechend der gewünschten Warmwassertemperatur einmalig nachgeladen. Bei allen anderen Einstellungen wird die Nachladung von der eingestellten Zeit begrenzt.

# **Heizkurven** (Heizkennlinien)

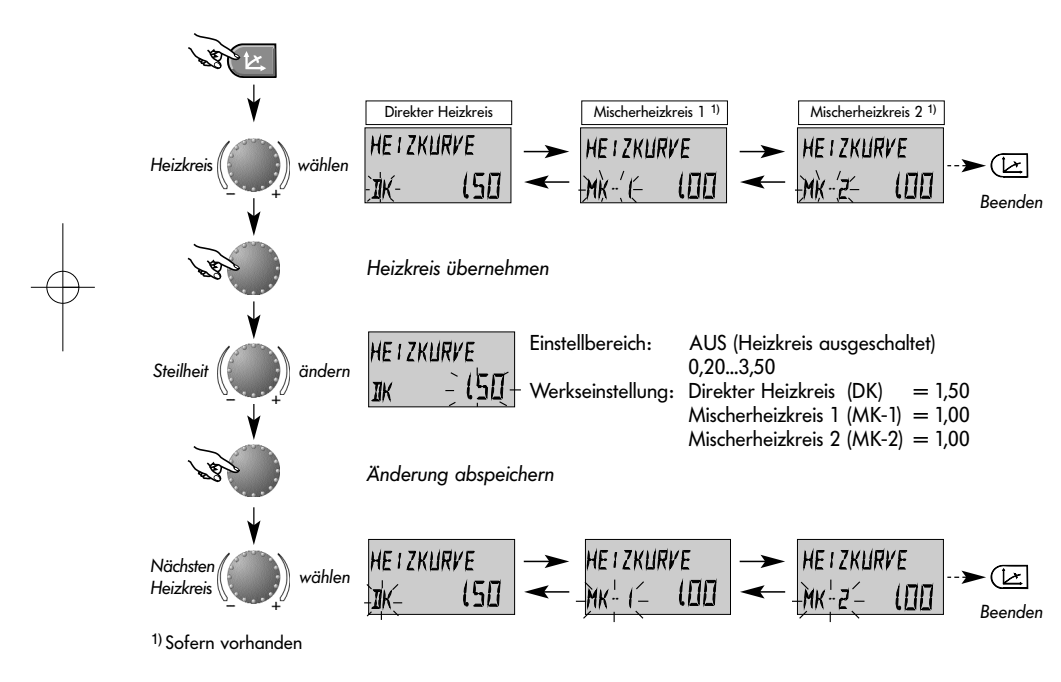

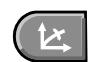

Taste zur Heizkurveneinstellung der witterungsgeführten Heizkreise.

Die Einstellung der Heizkurve ist anlagenabhängig und <sup>g</sup>ibt an, welche Wärmeerzeuger- bzw. Vorlauftemperatur sich bei der jeweiligen Außentemperatur einstellt.

Die Steilheit gibt an, um wieviel Grad sich die Wärmeerzeuger- bzw. Vorlauftemperatur ändert, wenn die Außentemperatur um ein Grad steigt oder fällt.

### **Heizkurvendiagramm**

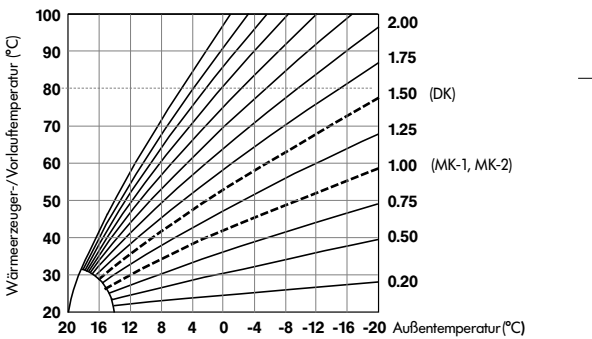

Rücksprung zur Grundanzeige nach erneutem Antippen der Taste £ oder nach ca. 60 Sekunden automatisch.

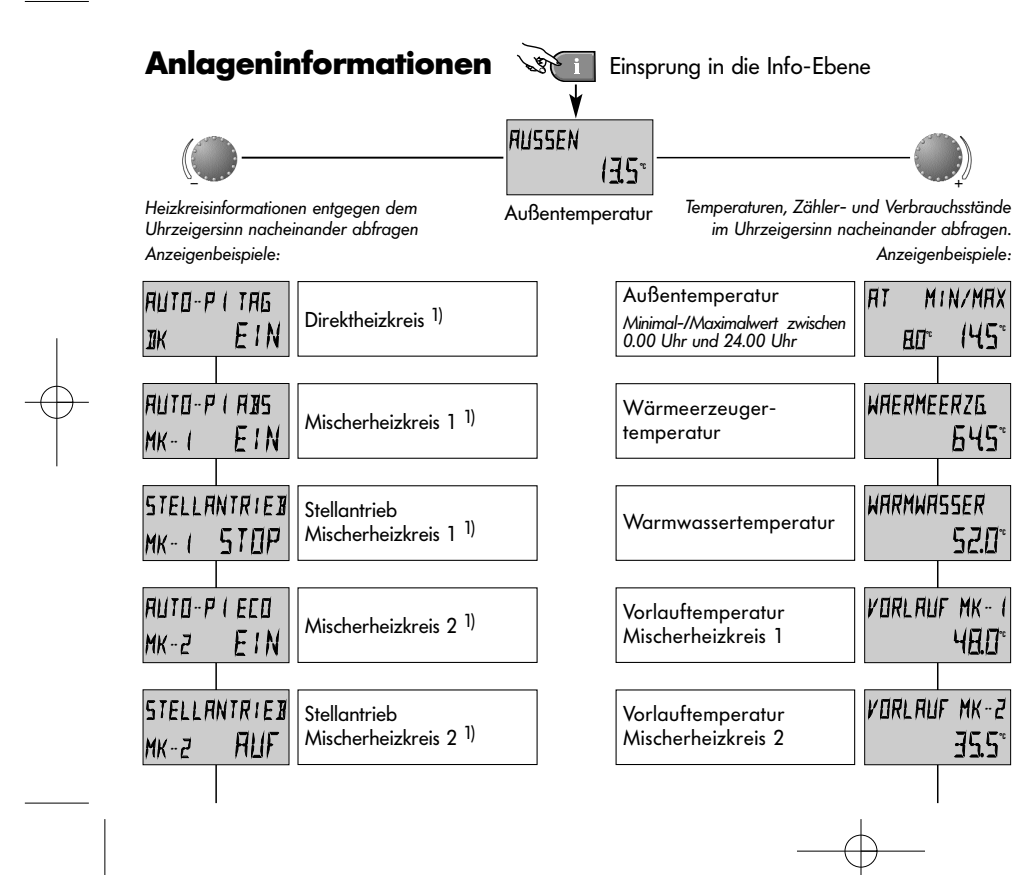

Informationstaste für Anlagentemperaturen und Heizkreisinformationen. Die Abfrage erfolgt je nach Richtung mit dem Drehknopf.

#### **Drehen im Uhrzeigersinn:**

zeigt von allen anlagenbezogenen Temperaturen

- die Istwerte sowie Zähler-und Verbrauchsdaten
- die Sollwerte bei gedrücktem Drehknopf

### **Drehen gegen den Uhrzeigersinn**

- 1) zeigt von den Heizkreisen und vom Warmwasserkreis
- Betriebsart (Urlaub, Abwesend, Party, Auto etc.)
- Schaltuhrprogramm P1(bzw. P2 oder P3 nach Freigabe)
- Betriebzustand (Tag-, Absenk-, ECO-Betrieb)
- Kennung (Direktheizkreis DK, Warmwasser WW)
- Pumpenbetriebszustand (Aus, Ein)
- Mischerbetriebszustand (Auf-Stop-Zu)
- 2) zeigt vom Wärmeerzeuger
- Betriebszustand (Aus, Ein)
- Anzahl der Betriebsstunden
- Anzahl der Starts
- Modulationsdaten (nur bei modulierenden Brennern)

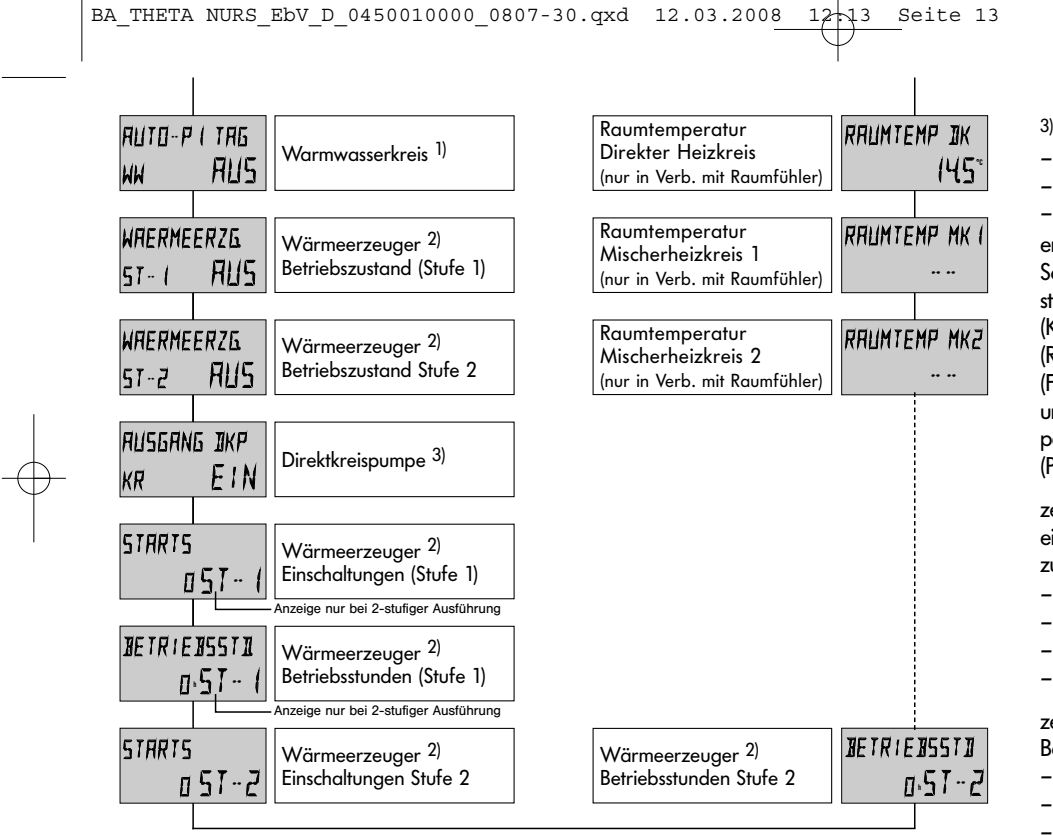

3) zeigt die Funktion der Ausgänge

– Direktkreispumpe (DKP)

– Variabler Ausgang VA1 (nur bei entspr. Geräteversion)

– Variabler Ausgang VA2 (nur bei entspr. Geräteversion) entsprechend ihrer Funktion als Direktkreispumpe (DKP), Solarpumpe (SOP), Zirkulationspumpe (ZKP), Elektroheizstab (ELH), Zubringerpumpe (ZUP), Kesselkreispumpe(n) (KKP1, KKP2), Störmeldeausgang (SMA), Rücklaufpumpe (RLP), Pufferladepumpe (PLP), Festbrennstoffkesselpumpe (FSP), freier Schaltuhrausgang (UHR), Solar-Speicheladeumschaltventil (SLV), Solar-Zwangsabführungsventil (SZV), parallele Wärmeerzeugerfreigeabe (PWF), Primärpumpe (PP), hydraulische Pufferentlastung (HPE).

zeigt je nach Schaltzustand die aktuelle Betriebsart eines an einem variablen Eingang angeschlossenen Schaltmodems zur Betriebsarten-Fernumschaltung

- Automatik
- Standby
- Ständiger Heizbetrieb
- ständig reduzierter Heizbetrieb.

zeigt bei entsprechender Geräteversion Temperaturen und Betriebszustände von multivalenten Anlagen mit

- Festbrennstoff-Wärmeerzeugern
- Pufferspeichern
- Solarkollektoren

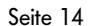

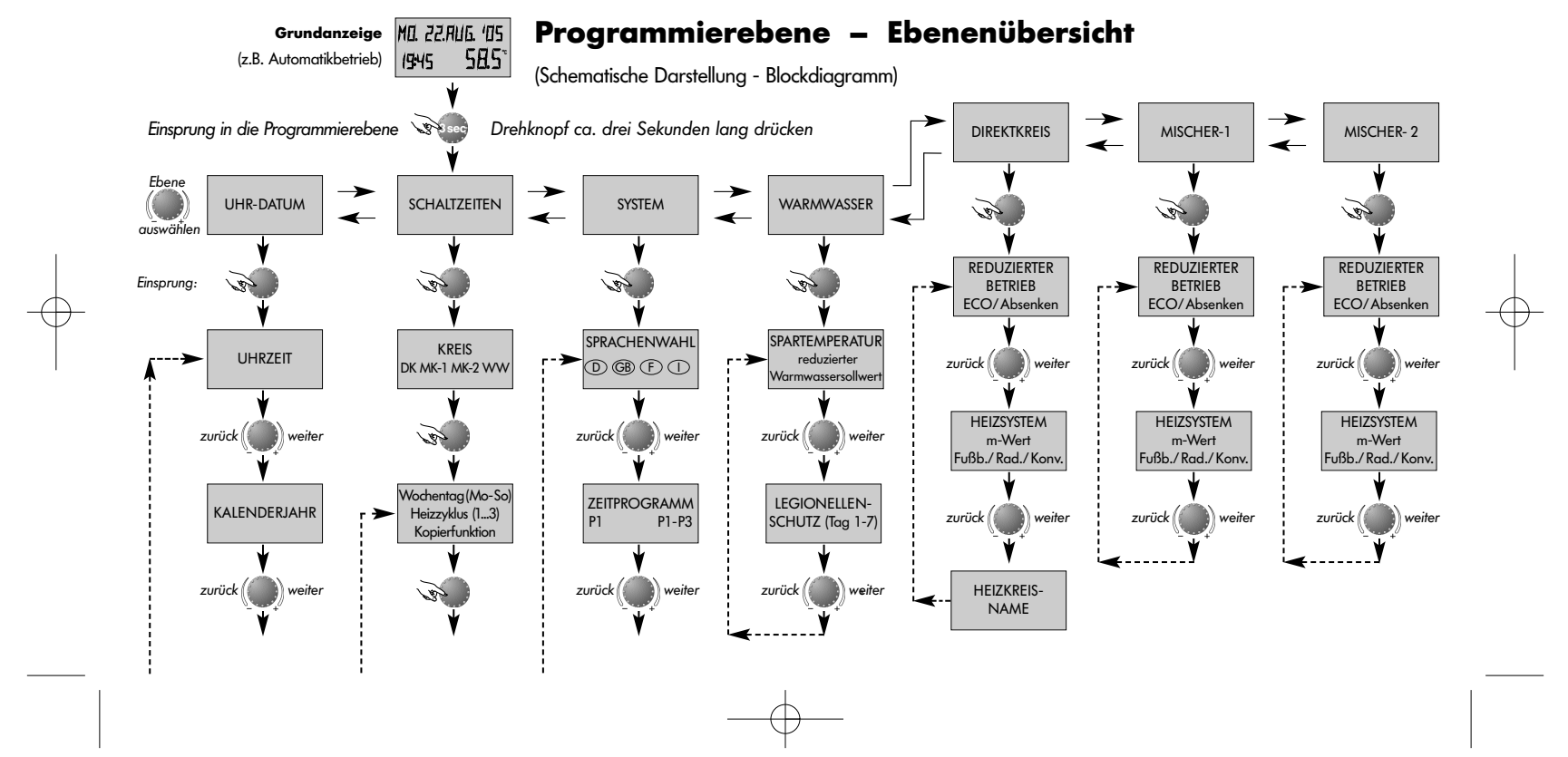

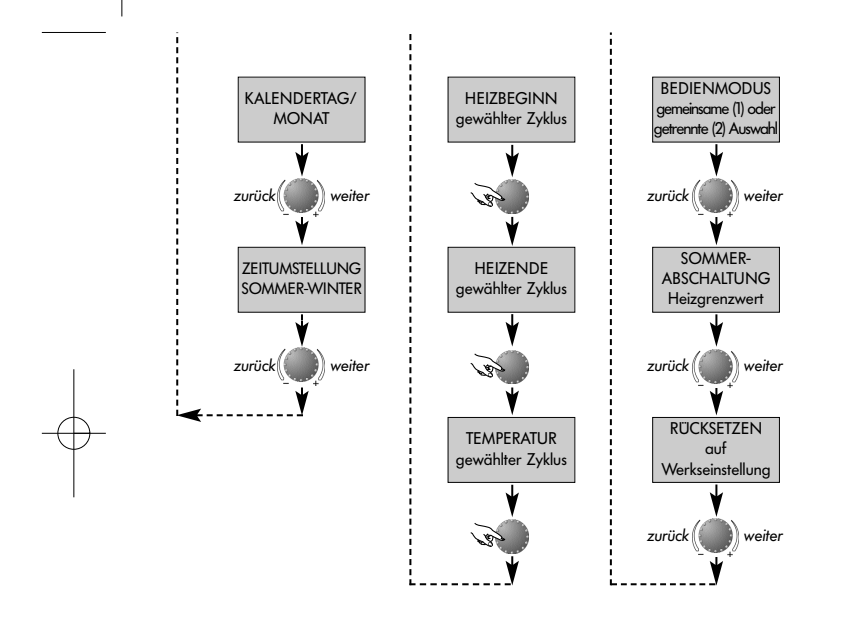

#### **Anwählen und Ändern von Parametern und Einstellwerten**

Beim Einsprung in die Programmierebene erscheint grundsätzlich die SCHALTZEITEN-Ebene zuerst. Alle weiteren Ebenen wie

- SYSTEM
- WARMWASSER
- DIREKTKREIS
- MISCHER-1
- MISCHER-2
- DATUM-UHRZEIT

können mit dem Drehknopf direkt angewählt werden.

Die angewählte blinkende Ebene wird durch Antippen des Drehknopfes aktiviert, es erscheint der erste Wert bzw. Parameter blinkend. Dieser kann bei Bedarf mit dem Drehknopf geändert und durch anschließendes Antippen übernommen werden. Sofern erforderlich sind die weiteren Parameter in <sup>g</sup>leicher Weise zu behandeln.

Der Rücksprung zur Ebenenauswahl erfolgt mittels der Taste (1), der Rücksprung zur Grundanzeige mit der Taste  $\bigoplus$ oder automatisch nach ca. 60 Sekunden.

# **Schaltzeitenprogrammierung**

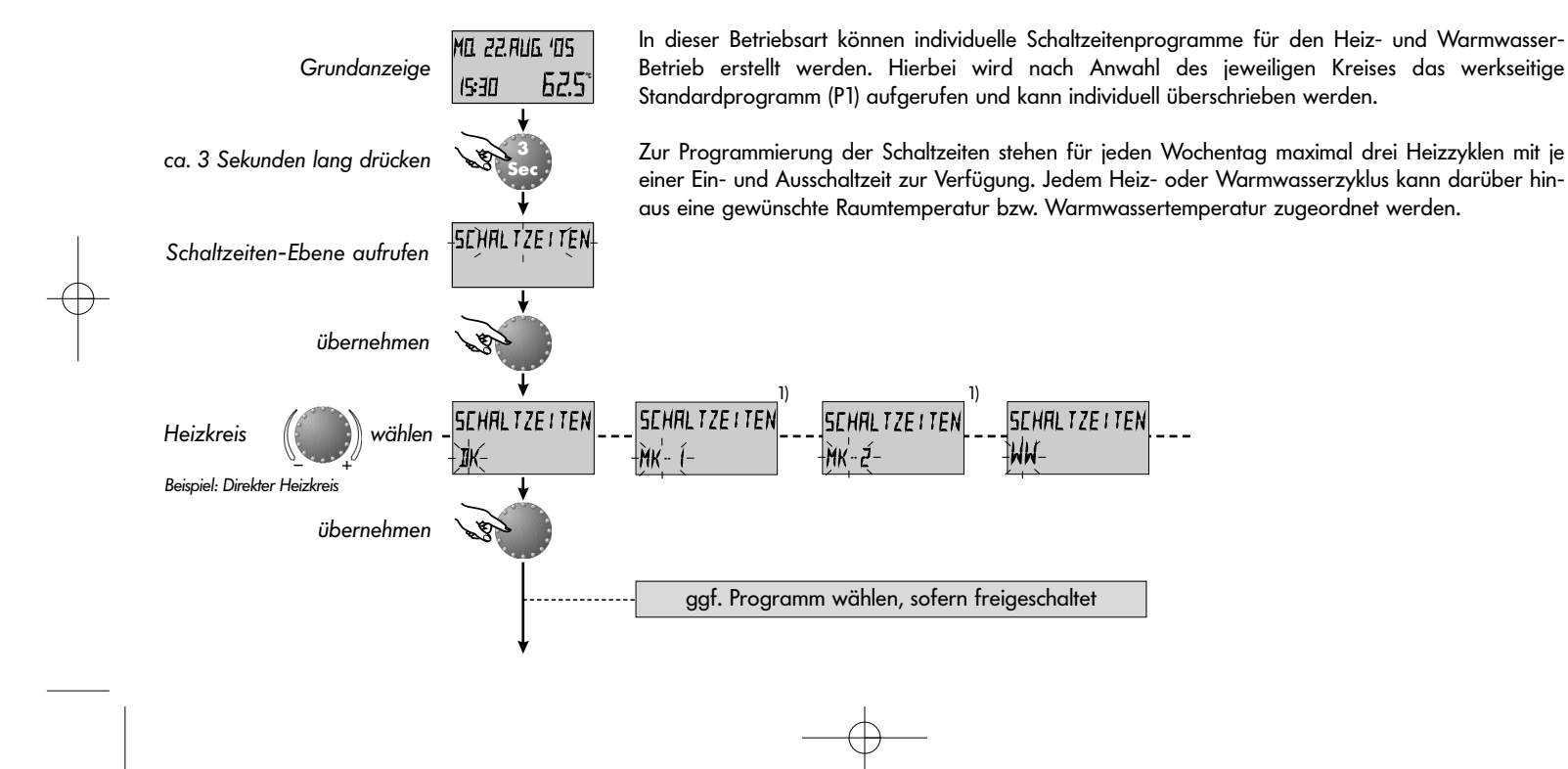

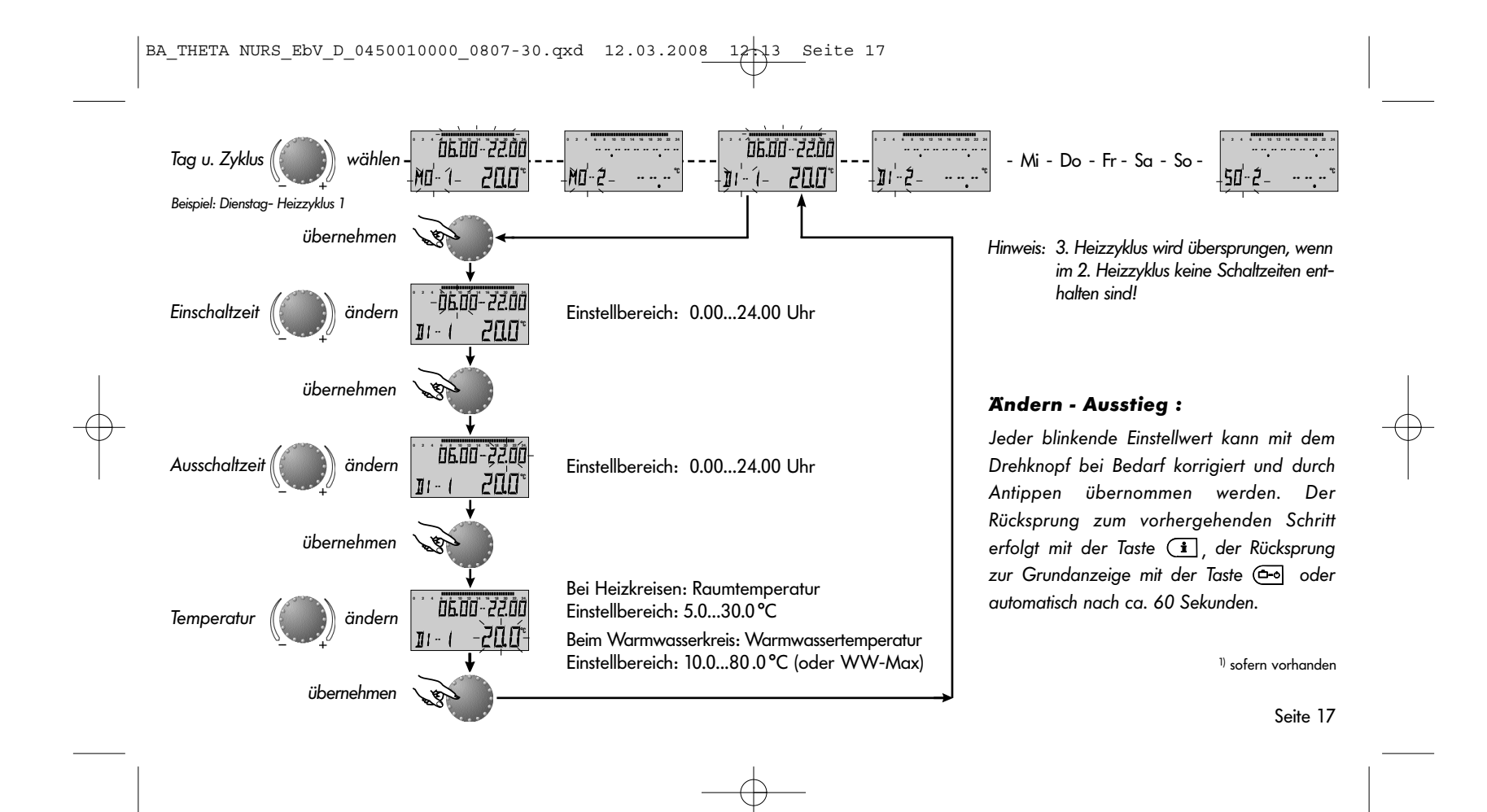

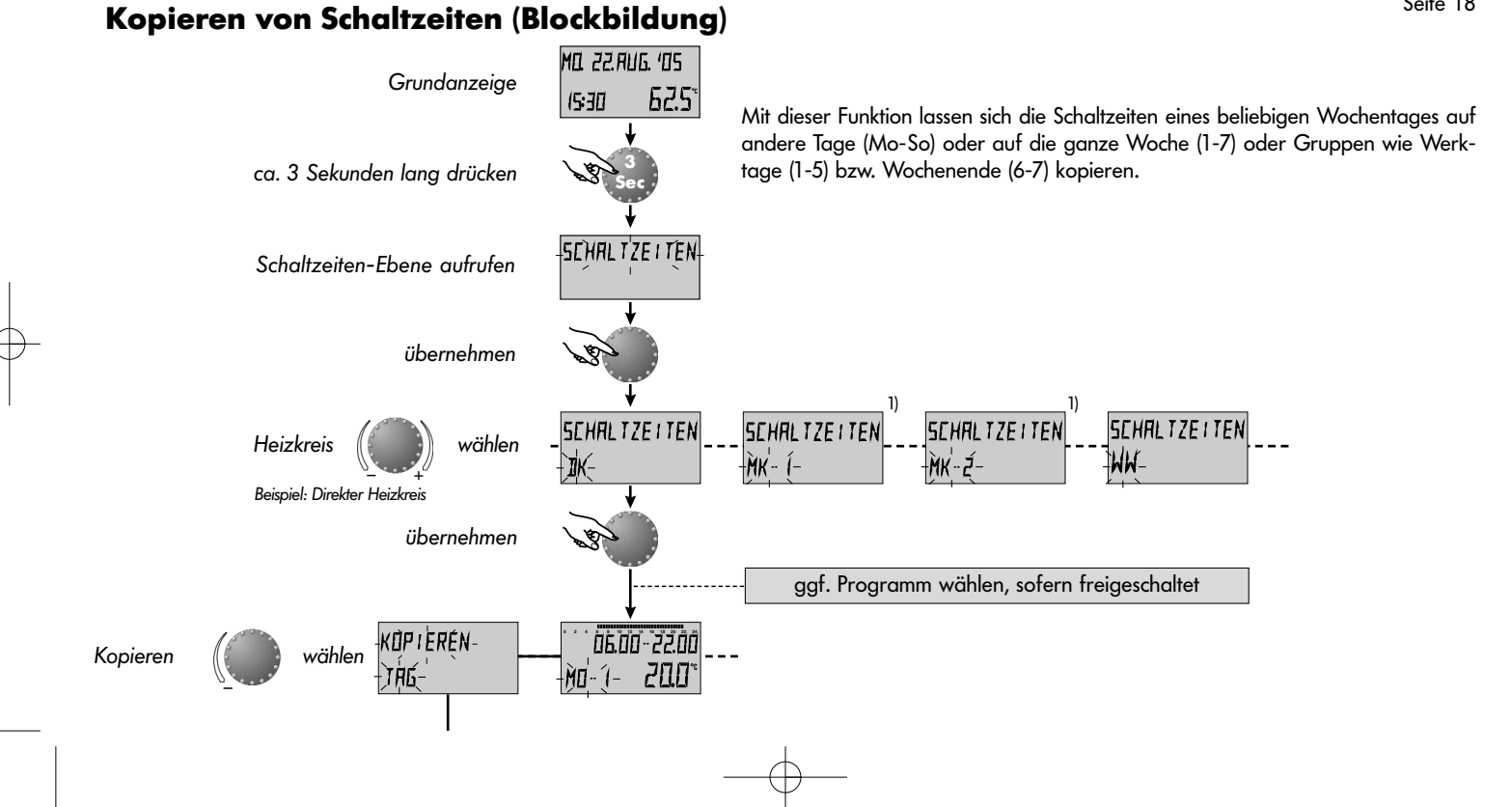

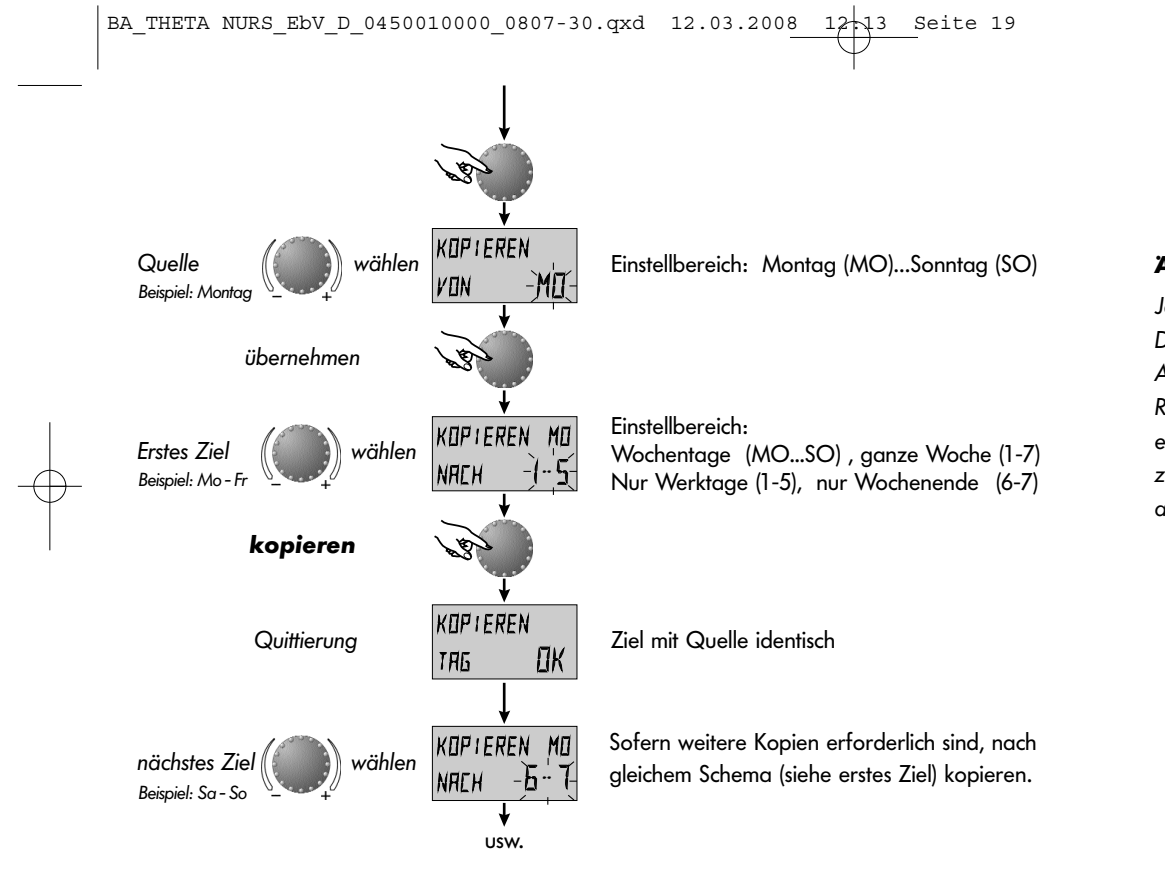

#### **Ändern - Ausstieg :**

Jeder blinkende Einstellwert kann mit dem Drehknopf bei Bedarf korrigiert und durch Antippen übernommen werden. Der Rücksprung zum vorhergehenden Schritt erfolgt mit der Taste (i), der Rücksprung zur Grundanzeige mit der Taste @o oder automatisch nach ca. 60 Sekunden.

1) sofern vorhanden

# **Rückladen des Standardprogramms - Löschen des eigenen Programms**

Seite 20

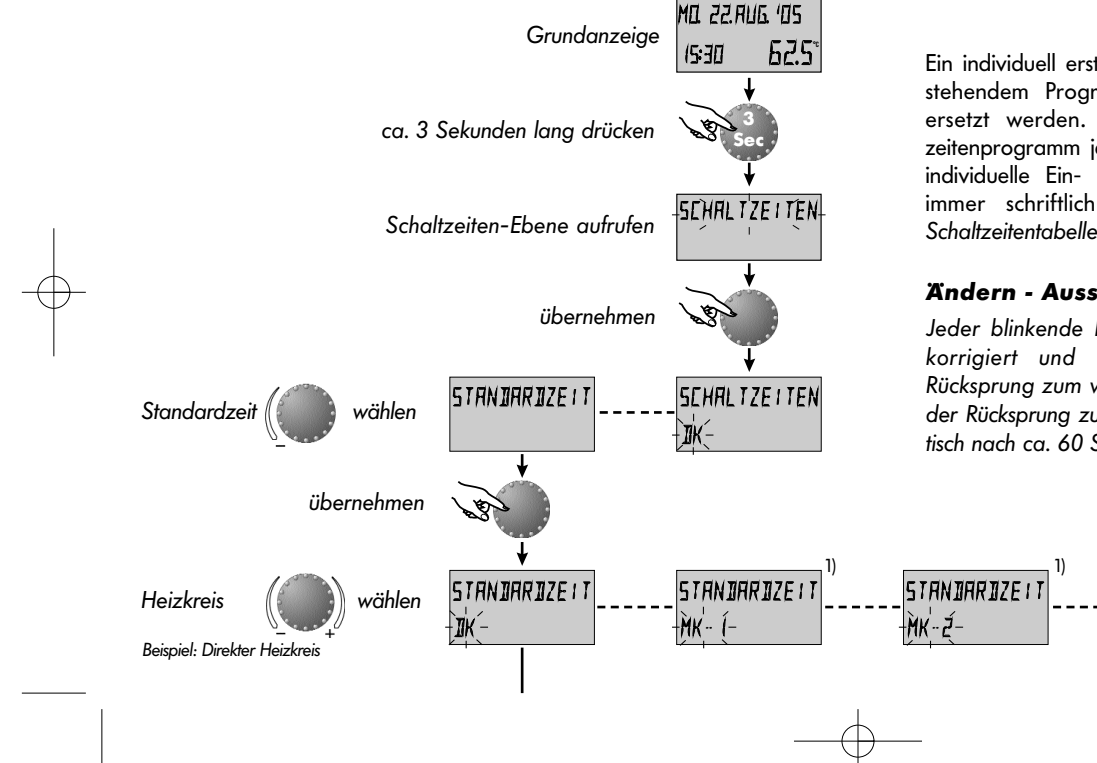

Ein individuell erstelltes Schaltzeitenprogramm kann gemäß nebenstehendem Programmierschema durch sein Standardprogramm ersetzt werden. Hierbei wird das individuell erstellte Schaltzeitenprogramm jedoch unwiederbringlich gelöscht. Deshalb sollten individuelle Ein- und Ausschaltzeiten sowie Temperaturvorgaben immer schriftlich vermerkt werden (siehe SCHALTZEITEN - Schaltzeitentabelle für eigene Schaltzeiten).

#### **Ändern - Ausstieg:**

Jeder blinkende Einstellwert kann mit dem Drehknopf bei Bedarf korrigiert und durch Antippen übernommen werden. Der Rücksprung zum vorhergehenden Schritt erfolgt mit der Taste  $\left( \mathbf{\hat{i}} \right)$ der Rücksprung zur Grundanzeige mit der Taste ( $\overline{\mathsf{G}}$  oder automatisch nach ca. 60 Sekunden.

STANDARDZEIT

ALLE

STANDARDZEIT

WW

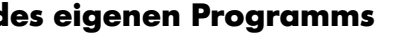

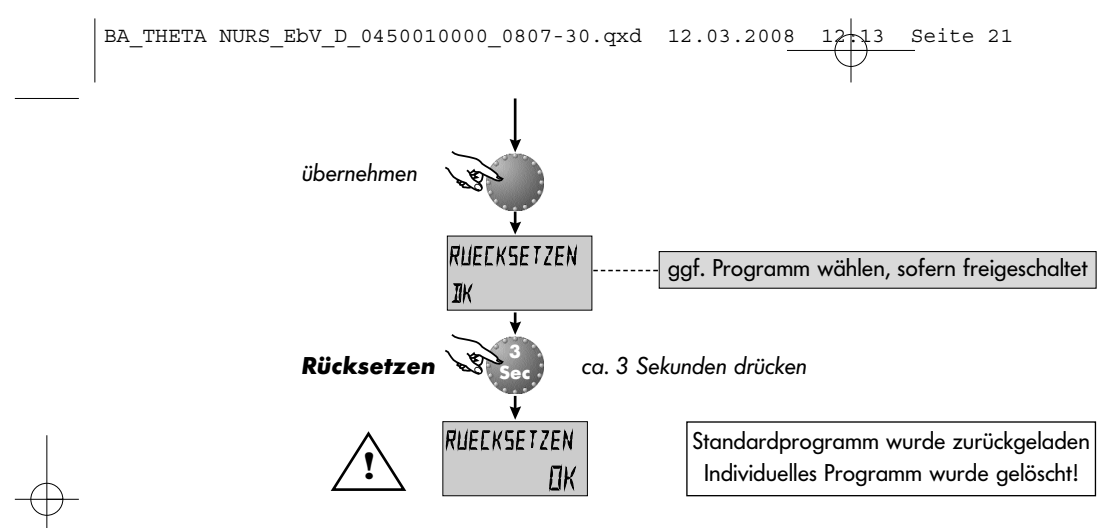

**Standard-Schaltzeitenprogramme** Schaltzeitenprogramm P2 *(*s. SYSTEM)

# Schaltzeitenprogramm P3 (s. SYSTEM)

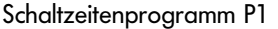

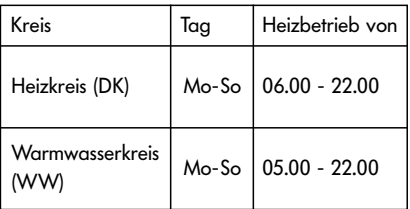

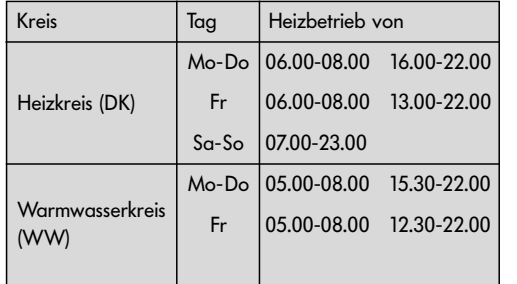

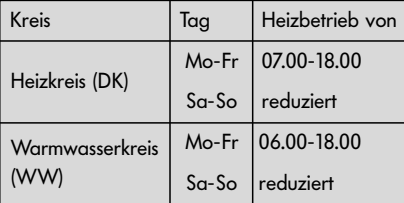

 $\left( \text{BA\_THER NURS\_EDV\_D\_0450010000\_0807-30.qxd} \quad 12.03.2008 \underbrace{ \text{12-13}} \text{Seite 22} \right)$ 

## **Tabelle für eigene Schaltzeitenprogramme**

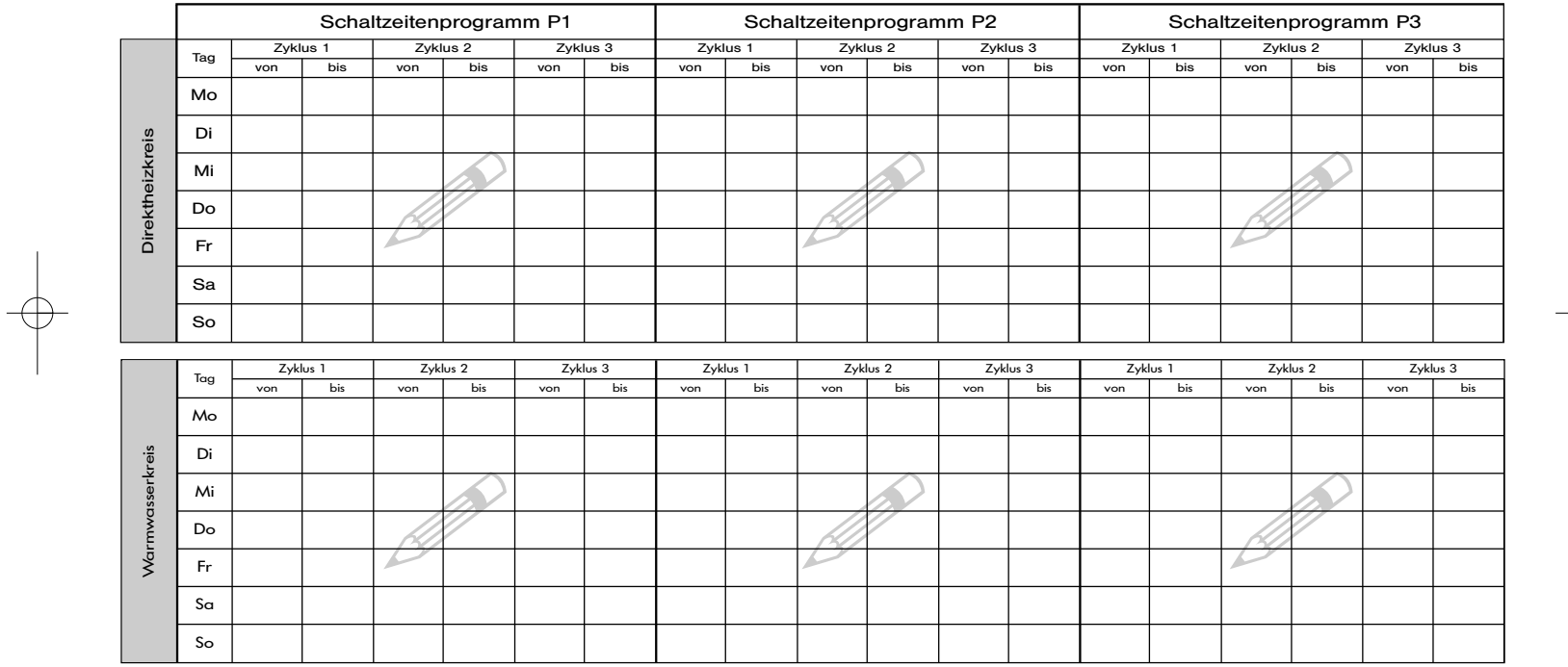

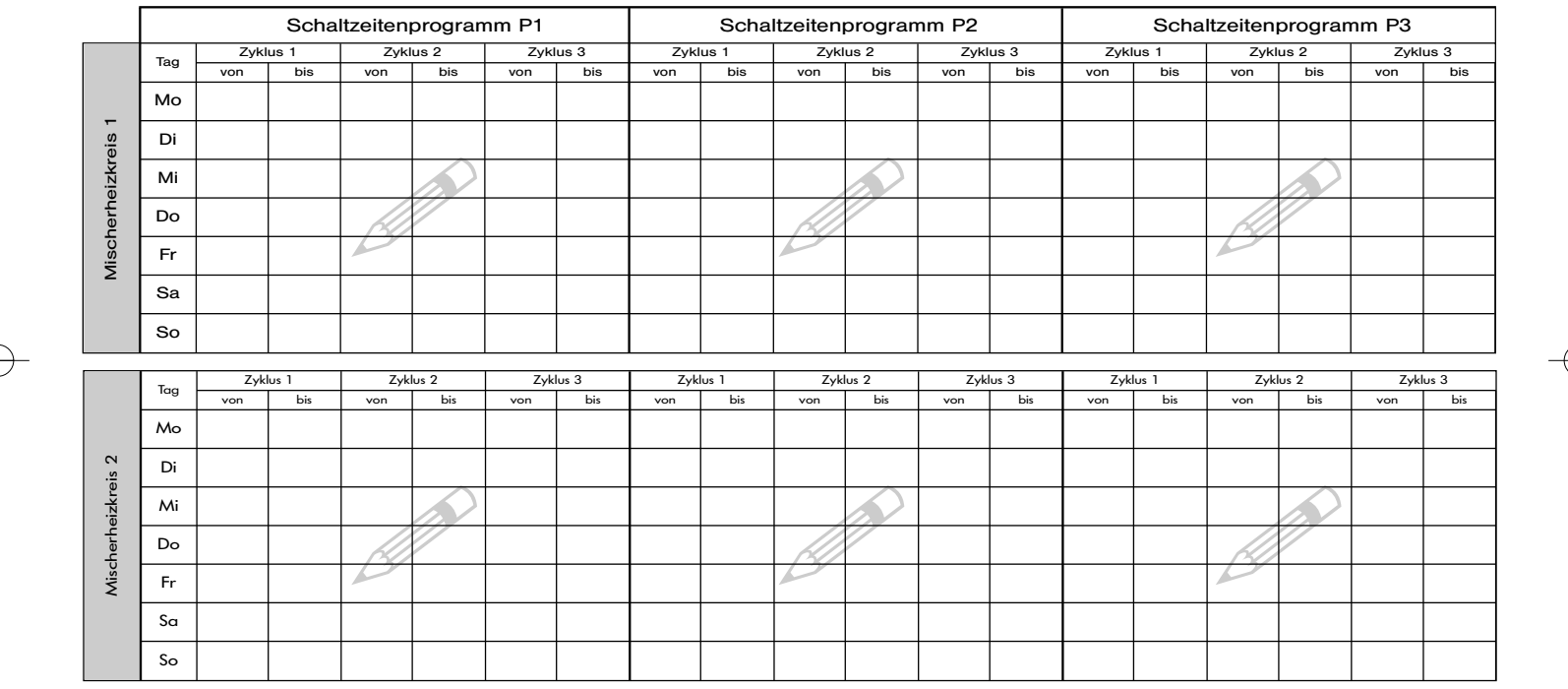

 $\frac{B_A_{\text{THETA NURS_Ebv}}{12.03.2008}$  NURS\_EbV\_D\_0450010000\_0807-30.qxd 12.03.2008 12-13 Seite 23

# **SYSTEM**

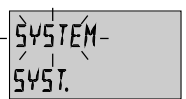

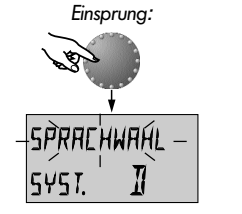

nächster Parameter

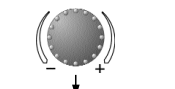

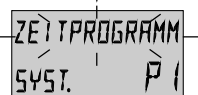

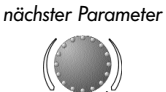

Diese Ebene beinhaltet allgemeine Begrenzungsparameter und Vorgaben, die sich auf das jeweilige Heizsystem beziehen.

#### **Sprachwahl** Einstellbereich:

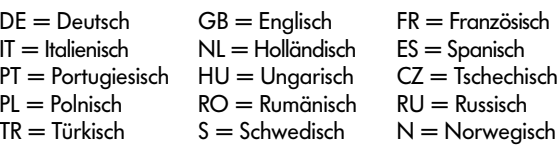

#### Werkseinstellung: DE

Alle Informationen, die in der Anzeige erscheinen, sind in unterschiedlichen Sprachen verfügbar. Die gewünschte Sprache kann gemäß obiger Zuordnung angewählt und übernommen werden.

#### **Zeitprogramm**

Einstellbereich: P1, P1-P3 Werkseinstellung: P1

Dieser Parameter bestimmt die Anzahl der freigeschalteten Schaltzeitenprogramme. Bei Einstellung P1 ist nur ein Programm verfügbar, bei Einstellwert P1-P3 werden alle drei Programme freigeschaltet.

### **Einsprung:** siehe EBENENÜBERSICHT

**Aussprung:** Taste  $\boxed{\leftarrow}$  oder nach 60 Sekunden automatisch

**Ändern:** Angewählten blinkenden Parameter durch Antippen des Drehknopfes übernehmen. Danach mit dem Drehknopf Parameterwert ändern und durch Antippen übernehmen.

**Anwendung:** Einsatz des Gerätes im jeweiligen Sprachbereich

**Anwendung:** Häufig wechselnde Schaltzeitenprogramme, z.B. Schichtbetrieb mit unterschiedlichen Arbeitszeiten

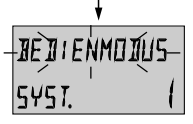

**BEDIENMODUS**<br>**BEDIENMODUS Bedienmodus**<br>**Einstellbereich: 1 = gemeinsame Auswahl 2 = getrennte Auswahl** Werkseinstellung: 1 (gemeinsame Auswahl)

nächster Parameter

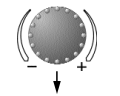

#### Die mit der Taste <a>
gewählte Betriebsart (Urlaub, Abwesend, Party, Automatik usw.) sowie die mit den Tasten <a>[<a>x> und <a>[</a>vorgegebenen Raumtemperaturen gelten für alle Kreise gemeinsam.

#### **Getrennte Auswahl:**

**Gemeinsame Auswahl:**

Betriebsart und Raumtemperaturvorgaben können für jeden Heizkreis frei gewählt werden. Hierzu ist vor Einstellung der gewünschten Betriebsart der jeweilige Kreis gemäß nachstehendem Schema auszuwählen.

**Anwendung:** Objekte mit gleichem Belegungscharakter (Einfamilienhäuser etc.)

**Anwendung:** Objekte mit individuell unterschiedlichem Belegungscharakter (Eigentumswohnungen, Einliegerwohnungen)

**Hinweis:** Bei Anschluß einer oder mehrerer Raumstationen wird dieser Bedienmodus automatisch vorgegeben.

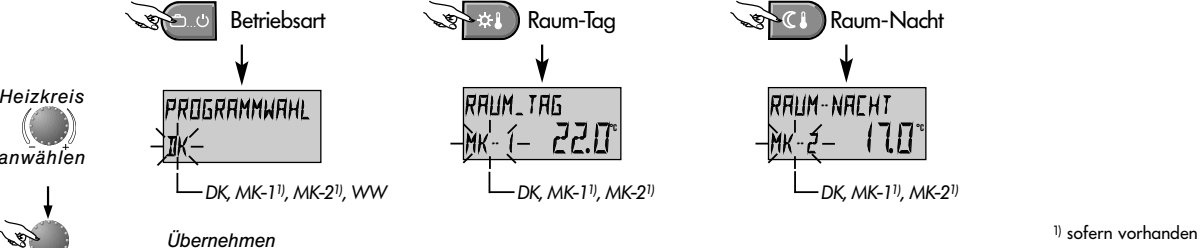

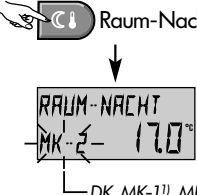

Seite 25

*anwählen*

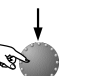

*weiter wie bei gemeinsamer Auswahl*

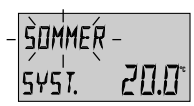

# SOMMER **Sommerabschaltung**

Einstellbereich: AUS, 10.0 bis 30,0 °C SYST. CUUI Werkseinstellung: 20.0 °C

nächster Parameter

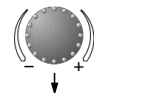

Dieser Parameter bezieht sich auf den Heizgrenzwert und nimmt die Heizung automatisch außer Betrieb, wenn die Außentemperatur den eingestellten Wert überschreitet. Während der Sommerabschaltung werden die Pumpen aller Heizkreise zum Schutz gegen Korrosion täglich für ca. 20 Sekunden eingeschaltet und vorhandene Mischer kurzzeitig geöffnet (Antiblockierschutz).

Bei Einstellung AUS ist die Sommerabschaltung nicht wirksam.

Die Warmwasserbereitung ist von der Sommerabschaltung nicht betroffen.

**Hinweis:** Eine aktive Sommerabschaltung erscheint in der Grundanzeige mit einem Sonnenschirm-Symbol.

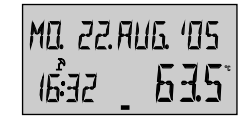

Sommerabschaltung aktiv

**Anwendung:** Alle Objekte, die während des Sommers keinen Heizbetrieb fordern.

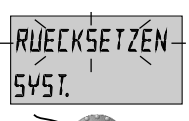

#### **Rücksetzen (Reset)**

Mit dieser Funktion können alle vorgenommenen Änderungen in den Programmierebenen auf die Werkseinstellung zurückgesetzt werden. **Ausnahmen:** Uhrzeit-Datum, Schaltzeiten

SET **RUECKSETZEN** SYST.

**Rücksetzen:** Bei blinkender Rücksetzbereitschaft (SET) Drehknopf ca. 5 Sekunden lang drücken, bis Rücksprung zur Grundanzeige erfolgt.

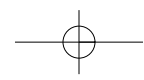

**Achtung:** Eine Rücksetzung darf nur durchgeführt werden, wenn alle individuellen Einstellwerte durch die Werksvorgaben ersetzt werden sollen! **!**

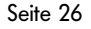

# **WARMWASSER**

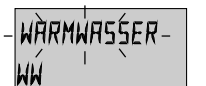

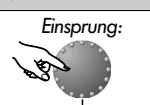

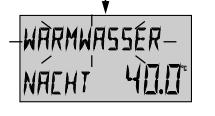

nächster Parameter

Diese Ebene beinhaltet die Parameter zur Einstellung der Warm-Diese Ebene beinhaltet die Parameter zur Einstellung der Warm-**Einsprung:** siehe EBENENÜBERSICHT<br>**Aussprung:** Taste ⊕ oder nach 60 Sekunden automatisch

**Ändern:** Angewählten blinkenden Parameter durch

Antippen des Drehknopfes übernehmen. Danach mit dem Drehknopf Parameterwert ändern und durch Antippen übernehmen.

Einstellbereich: 5.0 °C bis zur gewünschten Warmwassertemperatur Werkseinstellung: 40 °C

Dieser Parameter bestimmt die Höhe der gewünschten Warmwassertemperatur außerhalb der Warmwasser-Betriebsbereitschaftszeiten sowie in der Betriebsart ABWESEND für die Dauer der Abwesenheit.

#### **Legionellenschutz-Tag**

THE THIS Einstellbereich: AUS, Mo bis So, Alle Tage<br>THE Werkseinstellung: AUS

**Warmwasser-Spartemperatur**

Der Legionellenschutz beugt einer einer Legionellenbekeimung im Warmwasserspeicher vor und wird am gewählten Wochentag (Mo-So) oder täglich um 2.00 Uhr (Werkseinstellung) aktiviert. Hierbei wird der Warmwasserspeicher unterhalb von 65 °C nachgeladen. Bei Einstellung AUS ist diese Funktion unwirksam.

**Anwendung:** Stütztemperatur im WW-Speicher zur Vermeidung einer Speicherauskühlung **Hinweis:** Dieser Parameter wird bei Verwendung eines WW-Thermostaten anstelle eines Fühlers übersprungen!

**Hinweis:** Abweichende Legionellenschutzzeiten können nur vom Heizungsfachmann eingestellt werden. **Achtung:** Verbrühgefahr! Thermisches Mischventil am WW-Speicherausgang verwenden!

Seite 27

AUS  $+$ L $\epsilon$ G $\cdot$ O $\cdot$ 

### **HEIZKREISPARAMETER (DIREKTKREIS, MISCHER -1 1), MISCHER -2 1))**

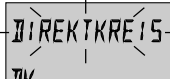

Diese Ebenen beinhalten die Parameter für die jeweiligen Heizkreise zur Einstellung der reduzierten Betriebsart und zur Anpassung an das jeweilige Heizsystem.

Hinweis: Die hier beschriebenen Parameter beziehen sich auf den direkten Heizkreis und sind in gleicher Weise für den Mischerheizkreis 1 und 2 gültig.

Werkseinstellung: ECO

Während des reduzierten Betriebes sind folgende Betriebsarten wählbar:

**ECO:** Bei Außentemperaturen oberhalb des eingestellten Anlagenfrostschutzes wird der Heizkreis komplett abgeschaltet.

Unterhalb des Frostschutzes wird der Heizkreis nach der gewünschten Absenk-Raumtemperatur geregelt (siehe TEMPERATURVORGABEN).

**ABS:** Die Heizkreispumpe bleibt während des reduzierten Betriebes in Funktion. Der Heizkreis wird nach abgesenkter Heizkennlinie geregelt, die Minimaltemperatur wird dabei nicht unterschritten.

**Anwendung:** Gebäude mit guter Isolation

**Anwendung:** Gebäude mit geringer Isolation

1) sofern vorhanden

**DK** 

Einsprung*:*

ECO **REDUZIERT – Reduzierte Betriebsart**<br>Finstellbereich: ECO, ABS

nächster Parameter

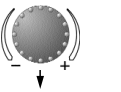

**Einsprung:** siehe EBENENÜBERSICHT **Aussprung:** Taste  $\boxed{\leftarrow}$  oder nach 60 Sekunden automatisch **Ändern:** Angewählten blinkenden Parameter durch

Antippen des Drehknopfes übernehmen. Danach mit dem Drehknopf Parameterwert ändern und durch Antippen übernehmen.

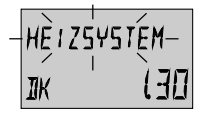

# **Heizsystem-Anpassung (m-Wert)**<br>Einstellbereich: 1,00 bis 10.0<br>**Einstellbereich: 1,00 bis 10.0**

Werkseinstellung: 1,30

#### **Anwendungen:**

Für die nachstehenden Anwendungen werden folgende Einstellwerte empfohlen:

Dieser Parameter bezieht sich auf die Art des Heizungssystems und muß an die Leistungsabgabe des jeweiligen Verbrauchers (Fußboden-Radiator-Konvektor) angepaßt werden. Der Einstellwert bestimmt den Krümmungsverlauf der Heizkurve (m-Wert) und gleicht Wirkungsgradverluste im unteren Temperaturbereich durch eine stärkere Krümmung der Heizkurve aus.

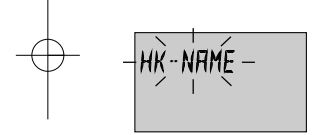

HK-NAME

#### **Heizkreis-Name**

Hierüber kann jedem Heizkreis eine individuelle 5-stellige Kurzbezeichnung zugeordnet werden.

Mit der Einstellung "leer" ist kein individueller Name zugeordnet. Es erscheint die Standard-Kurzbezeichnung.

- Die jeweils blinkende Stelle kann mit dem Drehknopf entsprechend der Codezahl eingestellt und durch Antippen übernommen werden. Die restlichen Stellen werden in <sup>g</sup>leicher Weise bearbeitet.
- Die Anzeige des individuellen Heizkreisnamens erscheint - in der Menüauswahl
	- im Parameterbaum
	- in der Infoebene

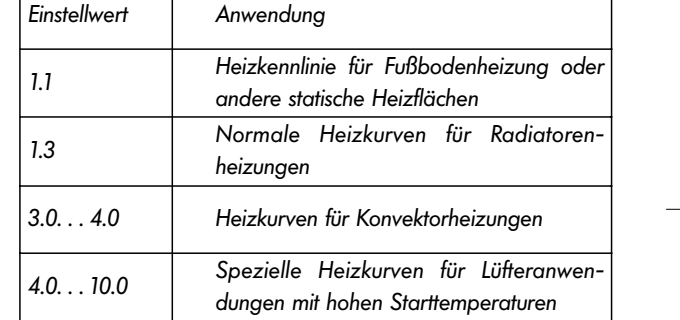

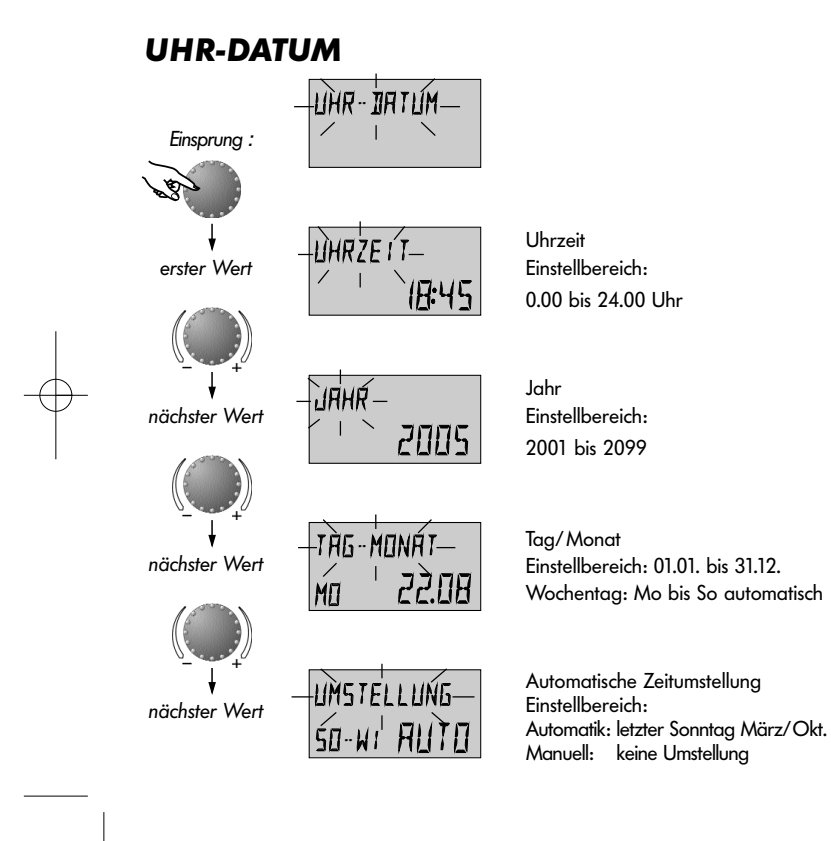

**Einsprung:** siehe EBENENÜBERSICHT Aussprung: Taste  $\boxed{\triangleleft}$  oder nach 60 Sekunden automatisch **Ändern:** Angewählten blinkenden Wert durch Antippen des Drehknopfes übernehmen. Danach mit dem Drehknopf korrigieren und durch Antippen übernehmen.

Die nebenstehenden Uhrzeit- und Kalenderdaten sind werkseitig eingestellt und brauchen in der Regel nicht korrigiert zu werden.

Der interne vorprogrammierte Kalender sorgt für eine automatische Zeitumstellung zu den jährlich wiederkehrenden Sommer-Winterzeit-Umstellungen.

Bei Bedarf kann die automatische Zeitumstellung ausgeschaltet werden.

BA\_THETA NURS\_EbV\_D\_0450010000\_0807-30.qxd 12.03.2008 12 $\frac{1}{2}$ 13 Seite 31

# **Störmeldungen**

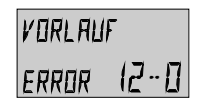

Beispiel für Fühlerstörmeldungen (Kurzschluß oder Unterbrechung) Fehlercode 10...20

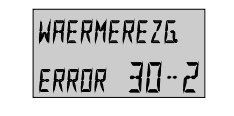

Beispiel für Wärmeerzeuger-Störmeldungen (Schaltzustand) Fehlercode 30...40

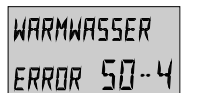

Beispiel für logische Störmeldungen (Regelfunktionen) Fehlercode 50...60

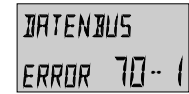

Beispiel für Datenbusstörmeldungen (Adressenfehler Datenbus) Fehlercode 70

Das Regelgerät beinhaltet eine umfangreiche Störmeldelogik, die je nach Geräteausführung die Art der Störung über einen entsprechenden Fehlercode vorrangig anzeigt.

**Achtung:** Störmeldungen erscheinen **nur** in der Grundanzeige im Wechsel mit der jeweiligen Störmeldung.

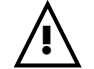

**Bei allen Störmeldungen ist grundsätzlich der Heizungsfachmann zu benachrichtigen !**

# **Sonderbetriebsarten**

**Emissionsmessung** (nicht bei Raumstation)

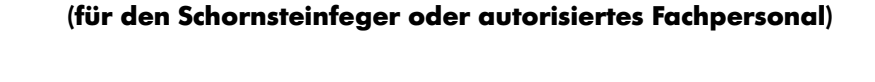

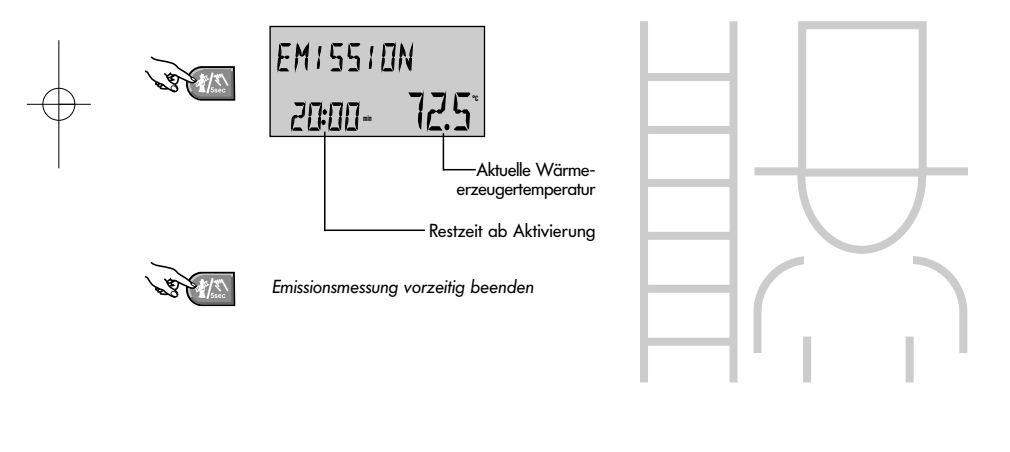

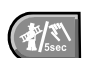

**!**

Taste für die Emissionsmessung durch den Schorsteinfeger bzw. autorisierte Personen.

Beim Antippen dieser Taste werden alle Heiz- und Warmwasserkreise nach ihren Maximaltemperaturvorgaben geregelt.

Die Dauer der Emissionsmessung ist auf 20 Minuten begrenzt und kann nach Ablauf wieder aktiviert werden. Die zur Messung verbleibende Zeit erscheint im Display.

Die Emissionsmessung kann durch erneutes Antippen der Taste ( $\sqrt{2}$  vorzeitig abgebrochen werden.

**Achtung:** Die Warmwassertemperatur erreicht die Höhe der eingestellten Warmwasser-Maximaltemperatur. Verbrühgefahr bei zu hoher Einstellung!

# **Handbetrieb**

### **(bei Störungen)**

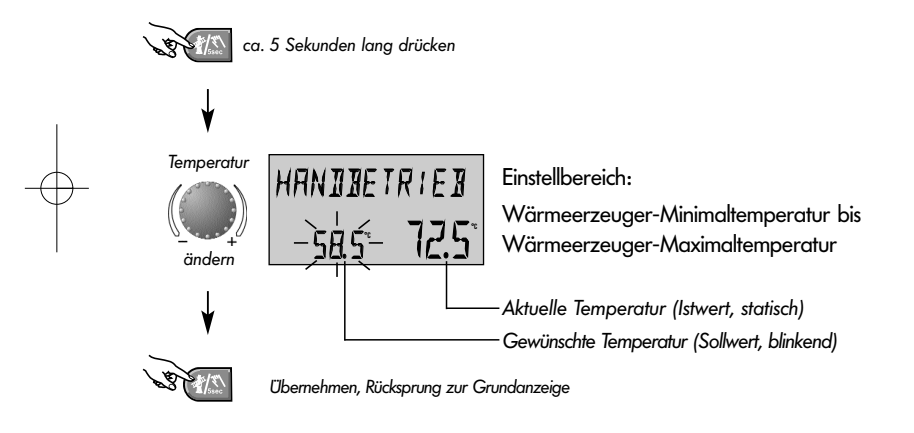

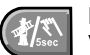

Hält im Falle einer Störung den Heiz-und Warmwasserbetrieb aufrecht.

#### **Heizungsfachmann benachrichtigen!**

Wird die Taste länger als fünf Sekunden betätigt, so schaltet der Regler in den Handbetrieb. Die benötigte Wärmeerzeugertemperatur wird mit dem Drehknopf eingestellt. Sämtliche Pumpen sind uneingeschränkt in Betrieb. Vorhandene Mischer werden stromlos geschaltet und können je nach Wärmebedarf von Hand betätigt werden.

Der Rücksprung zur zuletzt gewählten Betriebsart erfolgt durch erneutes Antippen der Taste ( $\sqrt[n]{\mathbb{S}}$ .

### **Achtung!**

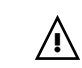

**!**

- Die Warmwassertemperatur erreicht die Höhe der eingestellten Kesseltemperatur.

Verbrühgefahr bei zu hoher Einstellung! - Zum Schutz von Fußbodenanlagen gegen unzulässiges Überheizen während des Hand-

betriebes sind entsprechende Sicherheitsmaßnahmen (z.B. Pumpenabschaltung über Anlegethermostat) zu treffen.

**STB-Sicherheitsprüfung** (nicht bei Raumstation)

#### **für den Heizungsfachmann !**

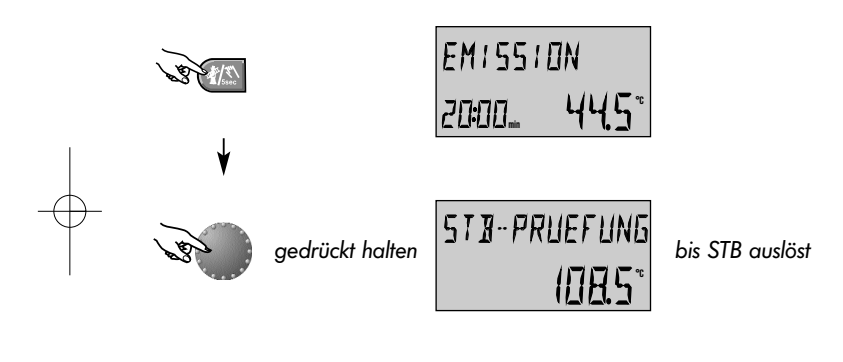

vorzeitig abbrechen

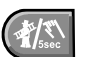

Prüfen des Sicherheitstemperaturbegrenzers im Wärmeerzeuger.

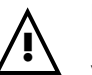

#### **Die Sicherheitsprüfung darf nur vom Heizungfachmann durchgeführt werden!**

Bei dauerndem Drücken des Drehknopfes **während der Emissionsmessung** wird die Maximaltemperaturbegrenzung des Wärmeerzeugers umgangen. Der Wärmeerzeuger bleibt bis zum Auslösen des Sicherheitstemperaturbegrenzers (STB) in Betrieb. Im Display erscheint der Hinweis

# STB-PRUEFUNG

Während der STB-Prüfung werden vorhandene Mischer geschlossen, alle Pumpen sind außer Betrieb.

Beim Loslassen des Drehknopfes wird eine aktivierte STB-Prüfung **sofort** abgebrochen. Die Emissionsmessung wird fortgesetzt, sofern die Restzeit noch nicht abgelaufen ist.

Die Sicherheitsprüfung kann mit der Taste (ED) vorzeitig abgebrochen werden.

BA\_THETA NURS\_EbV\_D\_0450010000\_0807-30.qxd 12.03.2008 12-13 Seite 35

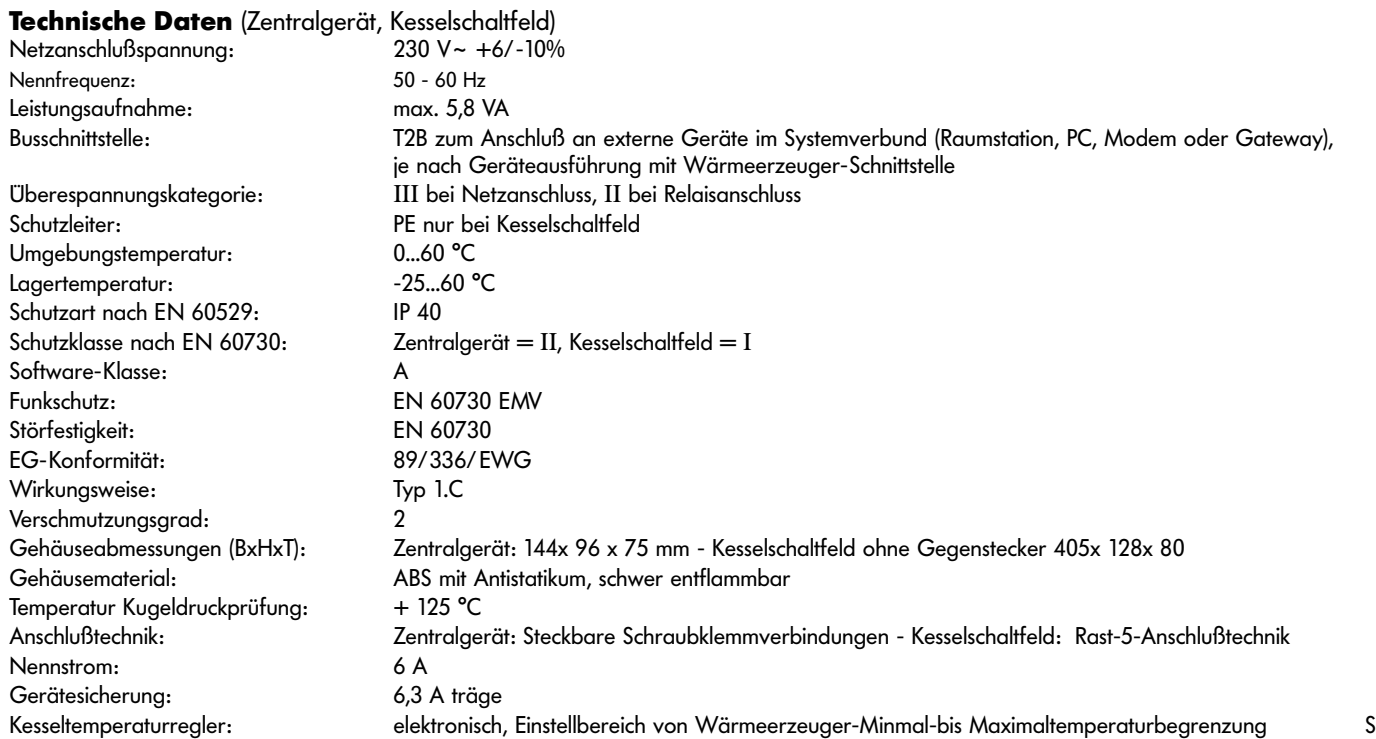

BA\_THETA NURS\_EbV\_D\_0450010000\_0807-30.qxd 12.03.2008 13-52 Seite 36

# **Technische Daten** (Raumstation)

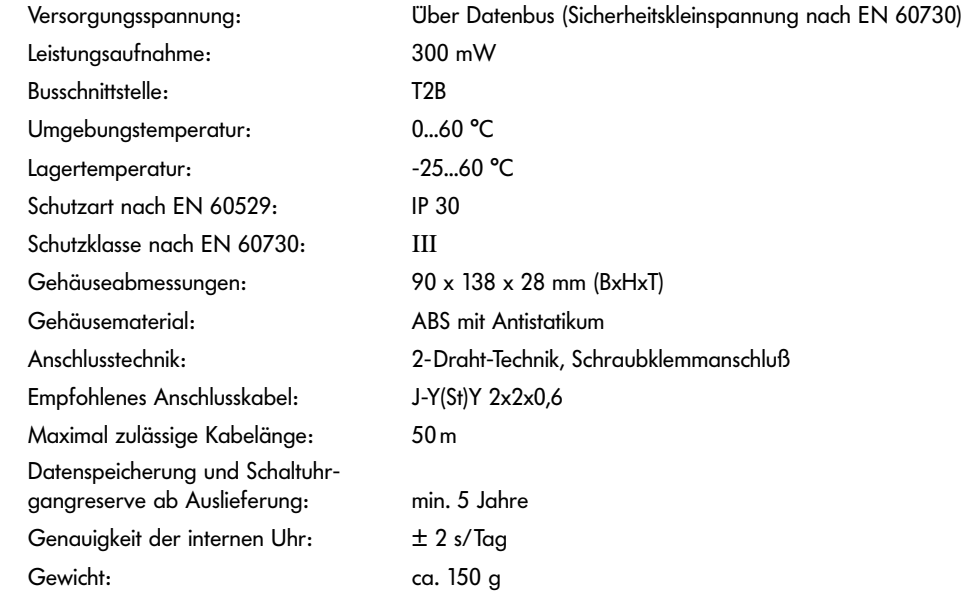

Art. 0450010000 - 0811-30 Änderungen vorbehalten Art. 0450010000 - 0811-30